# **BAB III METODOLOGI**

#### **3.1 Pengumpulan Data**

#### **3.1.1 Studi Pustaska**

Merupakan tahap awal untuk pengumpulan data dengan mempelajari dari buku, jurnal, artikel dan blog mengenai data yang akan dikumpulkan atau gambaran sistem sehingga dapat diterapkan secara tepat sesuai dengan tujuan yang diharapkan.

Hasil dari studi pustaka berupa analisis kesenjangan yang dapat menunjukkan perbedaan antara penelitian yang akan dilakukan dengan penelitian yang sudah ada.

#### **3.2 Analisis Kebutuhan**

Sistem informasi penilaian Tugas Akhir adalah sistem yang bertujuan untuk mengelola proses pertukaran data untuk menghasilkan informasi dapat dilakukan. Terdapat dua pengguna yang akan menggunakan sistem ini diantaranya :

1. Staf jurusan

Berlaku sebagai sumber informasi di jurusan informatika di universitas islam indonesia. Mereka berperan untuk memasukan data mahasiswa yang akan diujikan dalam ujian pendadaran Tugas Akhir. Nantinya, data tersebut akan dikirimkan kepada dosen hingga menghasilkan informasi

2. Dosen jurusan informatika

Semua data mahasiswa yang di serahkan oleh staf jurusan akan diolah oleh dosen sehingga menghasilkan sebuah nilai yang dipergunakan oleh mahasiswa untuk kelulusan.

## **3.2.1 Perangkat Lunak yang Digunakan dalam Penelitian**

Kebutuhan perangkat lunak adalah syarat, kondisi, kemampuan atau kriteria yang harus dimiliki oleh perangkat lunak untuk memenuhi apa yang diperlukan untuk mendukung sistem yang akan dibuat. Perangkat lunak yang digunakan meliputi:

- 1. Menggunakan sistem operasi *Windows 10 Home.*
- 2. *MySql* sebagai basisdata pembuatan sistem.
- 3. *Balsamiq Mockups 3* sebagai alat untuk membuat rancangan antarmuka sistem.
- 4. *Sublime Text* sebagai alat penulisan kode kode program untuk membangun sistem informasi yang akan dibuat.
- 5. *XAMPP* sebagai *server* yang berdiri sendiri (*localhost*), yang terdiri atas program *Apache HTTP Server*, *MySQL database*, dan penerjemah bahasa yang ditulis dengan bahasa pemrograman PHP
- 6. *Star UML* adalah aplikasi untuk menggambar diagram.

## **3.2.2 Perangkat Keras yang Digunakan dalam Penelitian**

Perangkat keras mengacu pada elemen fisik yang membentuk komputer atau sistem elektronik dan segala sesuatu yang terlibat yang secara fisik nyata. Kebutuhan perangkat keras memaparkan tentang perangkat keras apa saja yang digunakan atau diperlukan dalam proses pembuatan sistem. Perangkat keras yang digunakan meliputi:

- 1. *Processor intel core i5* sebagai alat untuk menjalan segala proses yang berjalan di dalam sistem.
- 2. 8GB RAM sebagai memori penyimpanan sementara
- 3. *Keyboard* dan *mouse* sebagai perangkat masukan

### **3.2.3 Analisis Kebutuhan Input**

Kebutuhan *input* mendefinisikan data apa yang harus dimasukkan ke dalam sistem. Dengan adanya data yang dimasukkan, maka sistem ini akan dapat menjalankan prosesproses agar dapat berjalan sesuai dengan tujuan. Dalam penelitian ini data-data yang dimasukkan adalah sebagai berikut:

- 1. Data admin: nomor\_admin, nip, nama, password.
- 2. Data dosen: nomor\_dosen, nip, nama, password, email, file.
- 3. Data mahasiswa: nomor\_mahasiswa, nim, nama, judul, nomor\_dosen\_penguji1, nomor dosen penguji2, nomor dosen penguji3, nomor minat, TanggalPendadaran, file, file\_gambar, nilai\_sementara,nilai\_akhir
- 4. Data minat: nomor\_minat,minat.
- 5. Data dosen minat: nomor\_minat,nomor\_dosen,nomor\_minat.
- 6. Data nilai mahasiswa: nomor\_nilai,nomor\_mahasiswa,nomor\_dosen, jumlah tidak memenuhi,Jumlah memenuhi,jumlah melampaui,nilai, descriptor,indicator Melaksanakan\_penelitian,komunikasi\_ilmiah.
- 7. Data kriteria : nomor\_kriteria, nama\_kriteria
- 8. Data list mahasiswa : nomor\_list\_mahasiswa,nim,nama,judul,nomor\_hp,email
- 9. Data pertanyaan: nomor\_pertanyaan,nomor\_kriteria, pertanyaan \_tidak\_memenuhi,pertanyaan\_memenuhi,pertanyaan\_melampaui
- 10. Data record penilaian : nomor\_record, nomor\_dosen,nomor\_mahasiswa, Nomor\_pertanyaan,jawaban

#### **3.2.4 Analisis Kebutuhan Proses**

Kebutuhan proses memaparkan aksi apa saja yang dapat dilakukan terhadap data data masuk dari *input* yang dapat mendukung untuk mencapai hasil berupa keluaran (*output).*Sehingga proses juga berhubungan dengan pengorganisasian dan manajemen data.

- a. Staf *(admin)* 
	- 1. Kelola dosen: menambah,mengubah,menghapus, dan mencari data dosen
	- 2. Kelola mahasiswa: menambah,mengubah.menghapus, dan mencari data mahasiswa
	- 3. Kelola laporan: mengubah,menambah dan menghapus data laporan
- b. Dosen

Kelola nilai: Menambah dan melihat nilai mahasiswa.

#### **3.2.5 Analisis Kebutuhan** *Output*

*Output* merupakan keluaran dari hasil proses yang telah dilakukan oleh sistem. Untuk sistem informasi penilaian tugas akhir keluaran yang diharapkan berupa:

- a. Staf
	- 1. Informasi tentang data dosen
	- 2. Informasi tentang data mahasiswa
	- 3. Informasi tentang data laporan
	- 4. Informasi tentang nilai mahasiswa
- b. Dosen
	- 1. Informasi tentang mahasiswa
	- 2. Informasi tentang nilai mahasiswa

#### **3.3 Rancangan Sistem**

#### **3.3.1 Use Case Diagram**

Use case diagram adalah salah satu teknik yang digunakan untuk perancangan perangkat lunak yang menjelaskan interaksi antara aktor dan sistem, Dapat dilihat use case diagram pada Gambar 3.1

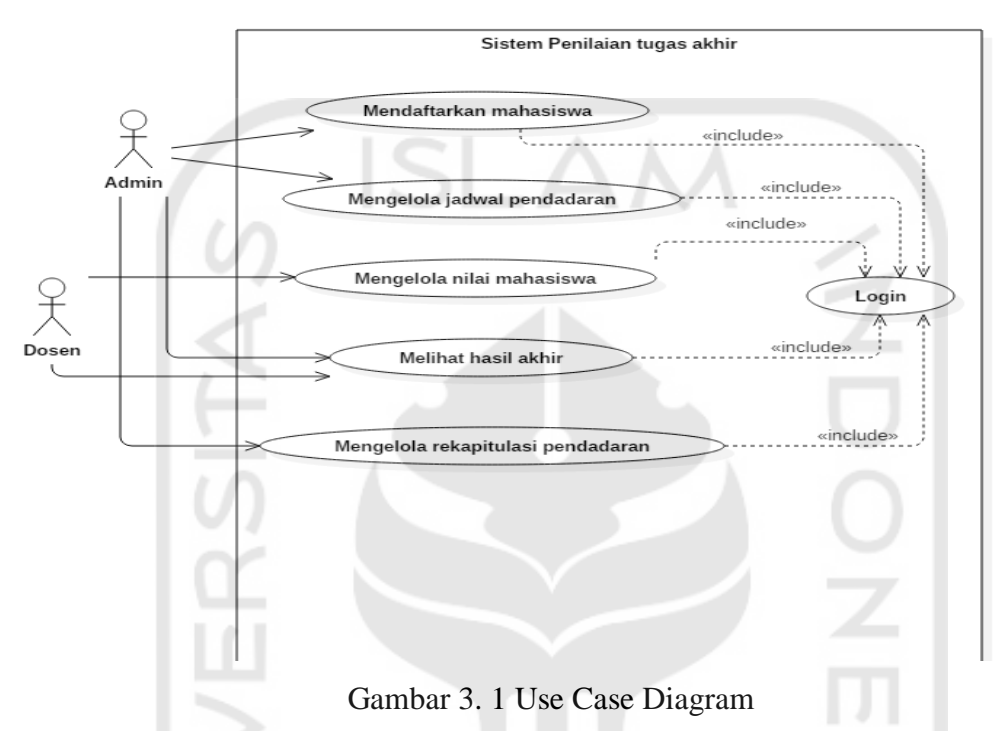

Gambar 3.1 merupakan gambaran use case diagram yang digunakan pada sistem informasi penilaian tugas akhir dan memerlukan login terlebih dahulu. Adapun pendefenisian dari setiap use case terdapat pada Tabel 3.1

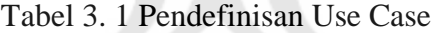

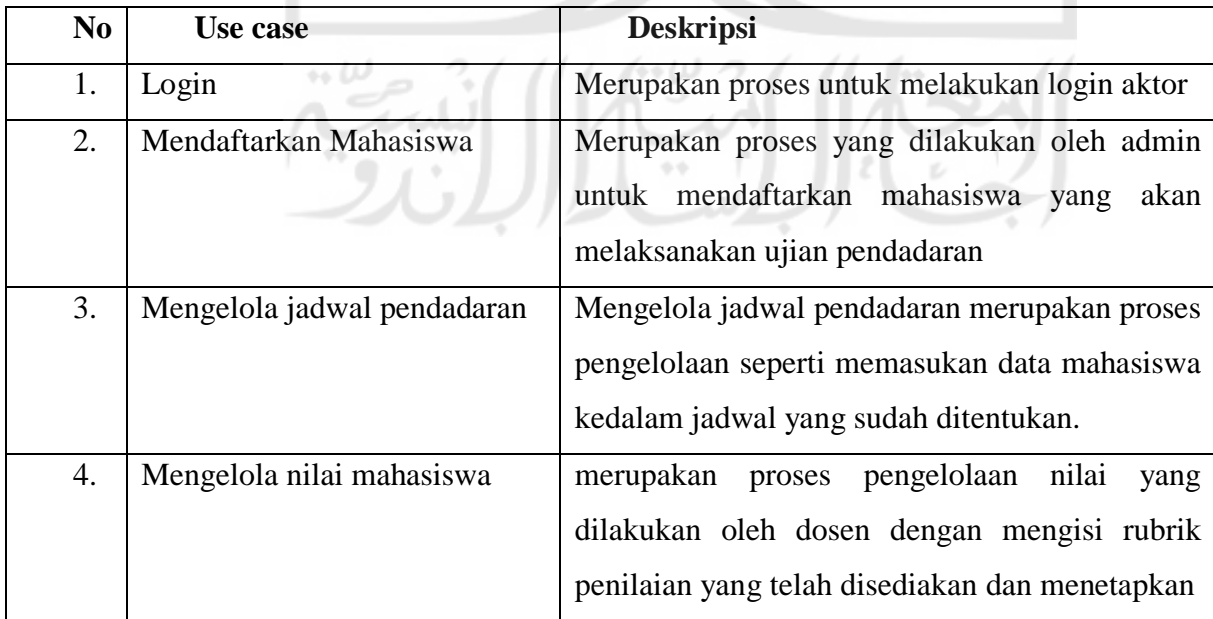

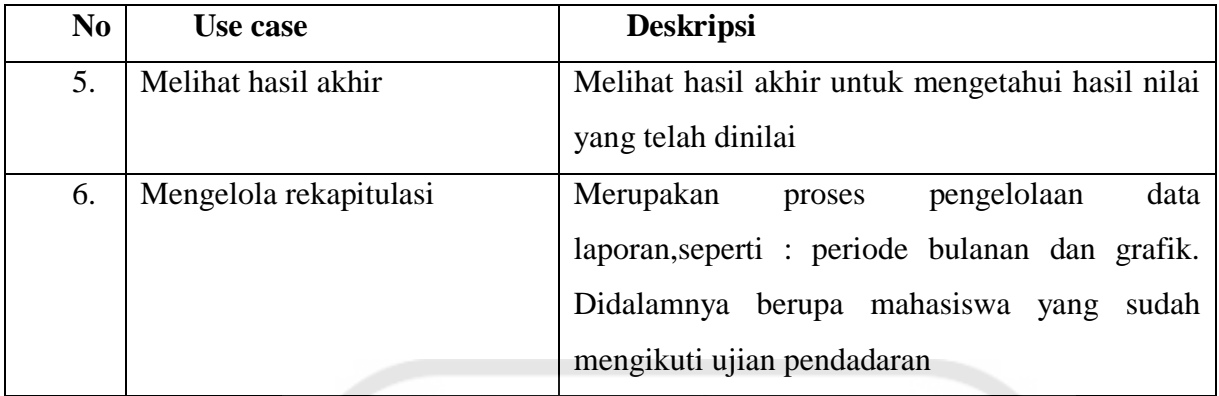

#### **3.3.2** *Activity Diagram*

a. *Activity Diagram* pendaftaran mahasiswa

*Activity Diagram* pendaftaran mahasiswa merupakan gambaran dari aktifitas apa saja yang dapat dilakukan admin dalam mendaftarakan mahasiswa. Untuk melakukan pendaftaran, admin memilih menu kelola data mahasiswa dan menekan tombol tambah mahasiswa. Kemudian sistem menampilkan form pendaftaran setelah admin mengisi form maka sistem akan meyimpan data tersebut kedalam *database*. *Activity Diagram* pendaftaran mahasiswa dapat dilihat pada Gambar 3.2.

**SLAN** 

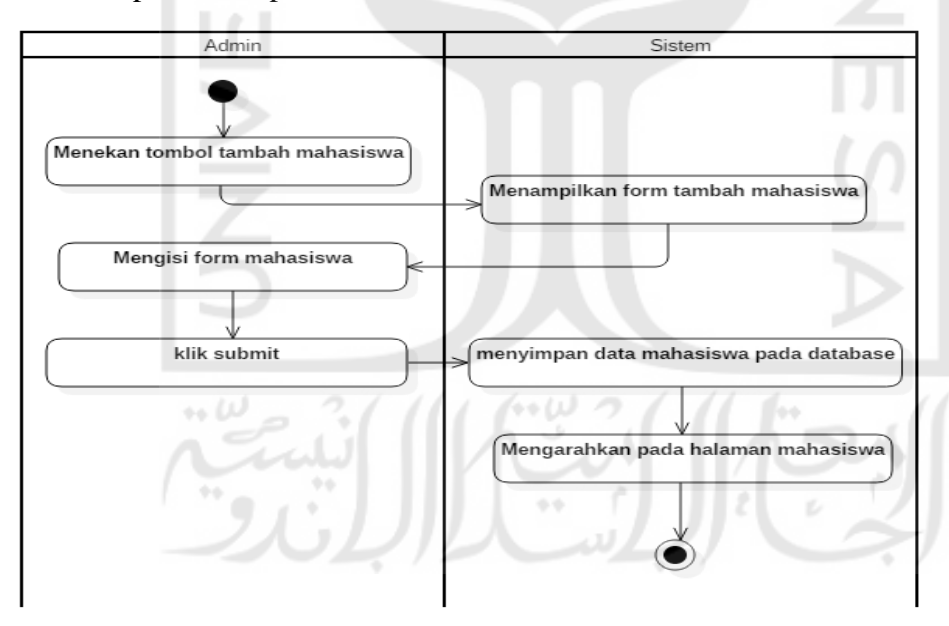

Gambar 3. 2 *Activity Diagram* pendaftaran mahasiswa

b. *Activity Diagram* mengelola jadwal pendadaran

*Activity Diagram* jadwal pendadaran menggambarkan aktivitas yang dapat dilakukan oleh admin dengan mengisi tanggal pendadaran yang sudah ditentukan pada form tambah mahasiswa. *Activity Diagram* kelola jadwal pendadaran dapat dilihat pada Gambar 3.3.

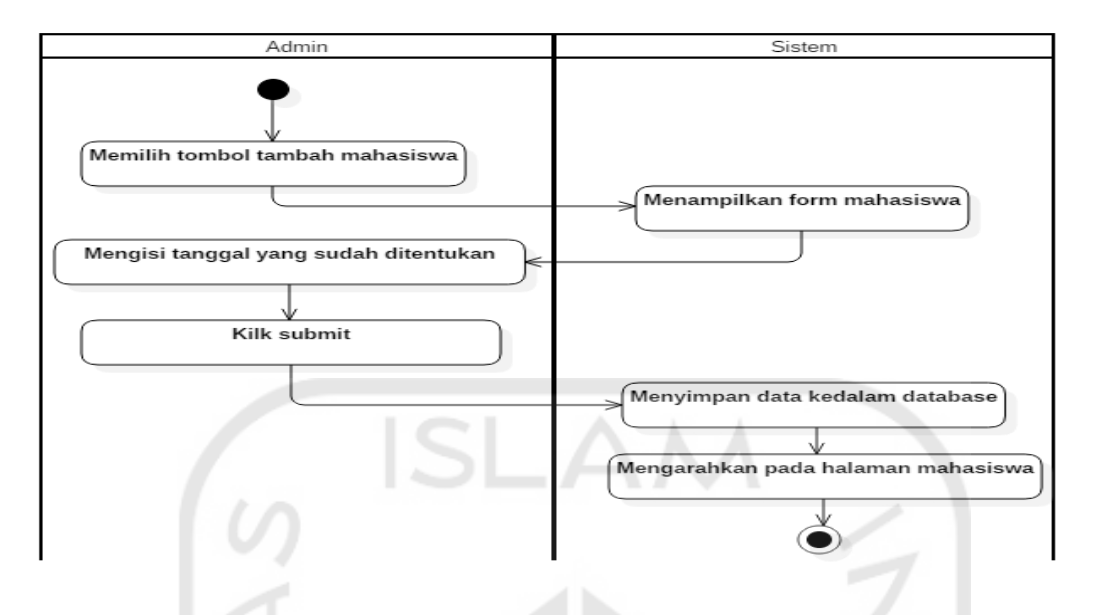

Gambar 3. 3 *Activity Diagram* mengelola jadwal pendadaran

c. *Activity Diagram* Mengelola nilai mahasiswa

*Activity Diagram* mengelola nilai menggambarkan aktivitas yang dapat dilakukan oleh dosen dengan menekan halaman mahasiswa, terdapat daftar mahasiswa yang akan dinilai oleh dosen. Untuk mengisi nilai mahasiswa dosen dapat menekan tombol belum dinilai. Kemudian sistem akan menampilkan rubrik penilaian, setelah dosen mengisi form penilaian maka sistem akan menampilkan nilai dari hasil penilaian tersebut. *Activity Diagram* kelola nilai mahasiswa dapat dilihat pada Gambar 3.4.

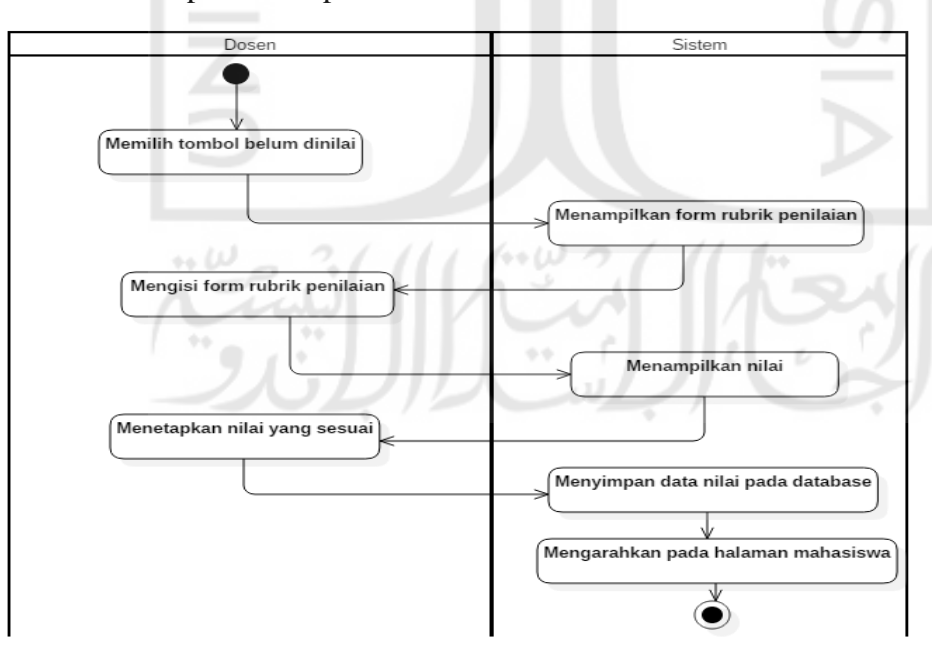

Gambar 3. 4 *Activity Diagram* Mengelola nilai mahasiswa

#### d. *Activity Diagram* melihat hasil akhir

*Activity Diagram* melihat hasil akhir menggambarkan aktivitas yang dapat dilakukan oleh admin dengan menekan halaman laporan. Kemudian sistem akan memuat nilai mahasiswa. *Activity Diagram* melihat hasil akhir dapat dilihat pada Gambar 3.5.

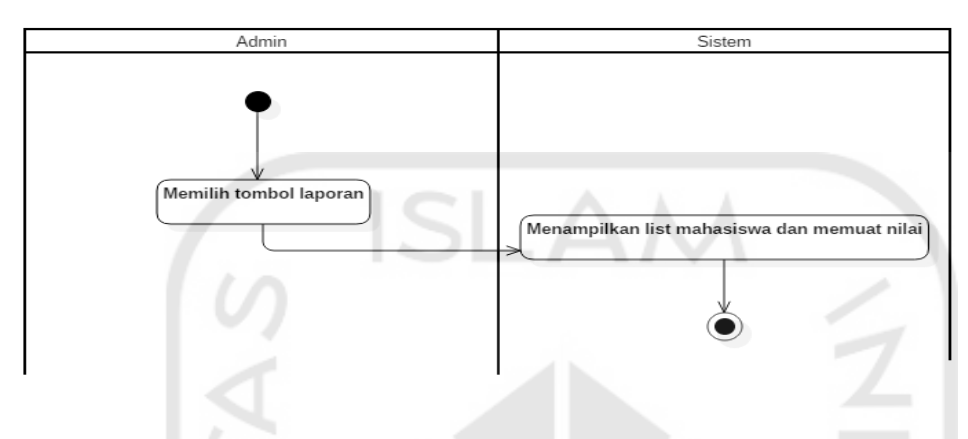

Gambar 3. 5 *Activity Diagram* melihat hasil akhir

#### e. *Activity Diagram* melihat hasil akhir

*Activity Diagram* melihat hasil akhir menggambarkan aktivitas yang dapat dilakukan oleh dosen dengan menekan halaman mahasiswa. Kemudian sistem akan menampilkan list mahasiswa dan dosen memilih dosen memilih tombol nilai dan sistem akan memuat nilai akhir mahasiswa. *Activity Diagram* melihat hasil akhir dapat dilihat pada Gambar 3.6

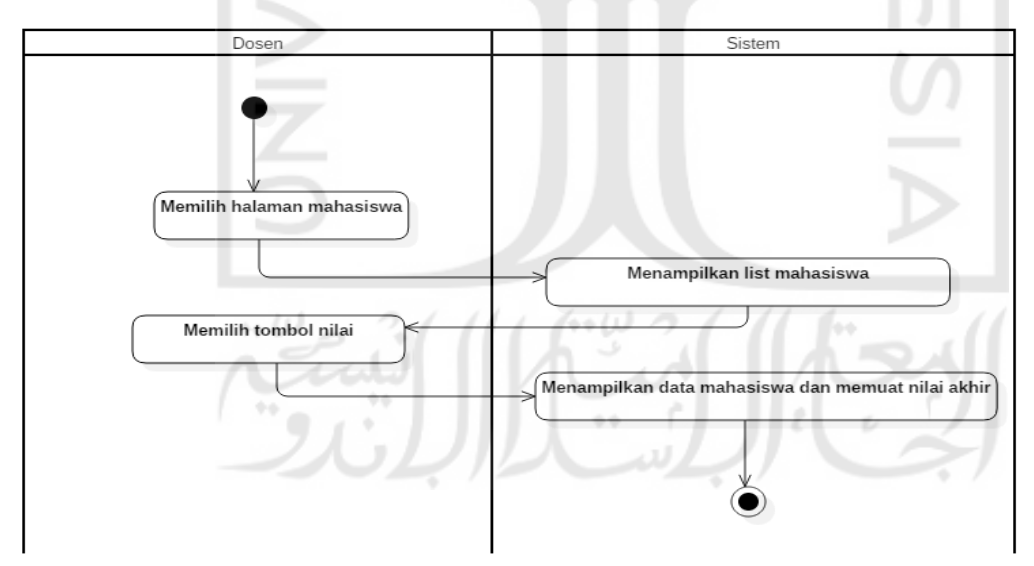

Gambar 3. 6 *Activity Diagram* Laporan

#### f. *Activity Diagram* rekapitulasi pendadaran

*Activity Diagram* rekapitulasi pendadaran pada admin merupakan gambaran aktifitas admin dalam mengelola data rekap. Pada laporan admin dapat melihat laporan yang ada pada sistem sesuai dengan periode. *Activity Diagram* rekapitulasi pendadaran. *Activity Diagram* rekapitulasi pendadaran dapat dilihat pada Gambar 3.7

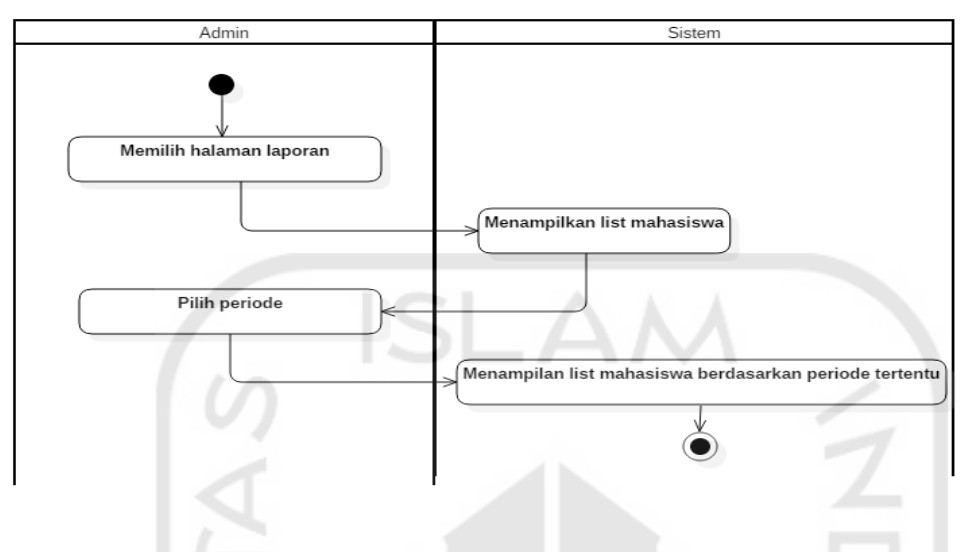

Gambar 3. 7 *Activity Diagram* rekapitulasi pendadaran

## g. *Activity Diagram* Login

*Activity Diagram login* merupakan gambaran aktivitas dua aktor admin dan dosen, admin dan dosen mengisi data login berupa nip dan *password* lalu menekan tombol *login*, lalu sistem akan mengecek data *login* pada *database*. Jika terdapat data *login* maka dosen atau admin akan diarahkan ke halaman beranda, jika tidak maka anggota akan diarahkan kembali ke halaman *form login*. *Activity Diagram* login dapat dilihat pada Gambar 3.8

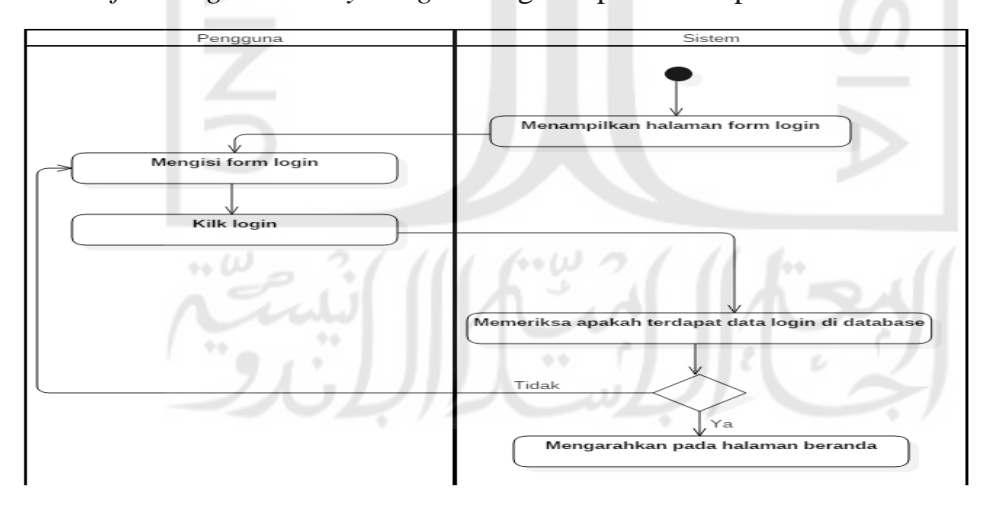

Gambar 3. 8 *Activity Diagram* Login

#### **3.3.3 Rancangan Basisdata**

Perancangan basis data merupakan kegiatan untuk membuat rancangan basis data bagaimana data-data disimpan ke dalam tabel-tabel serta menunjukkan relasi yang menghubungan antar tabel tersebut. Dan perancangan antarmuka adalah perancangan tampilan dari suatu sistem yang menghubungkan pengguna dengan perangkat lunak, dengan fokus pada memaksimalkan kegunaan dan pengalaman pengguna (Blair-early & Zender, 2008). Adapun gambaran rancangan dari relasi tabel *database* sistem ini dapat dilihat pada gambar 3.9

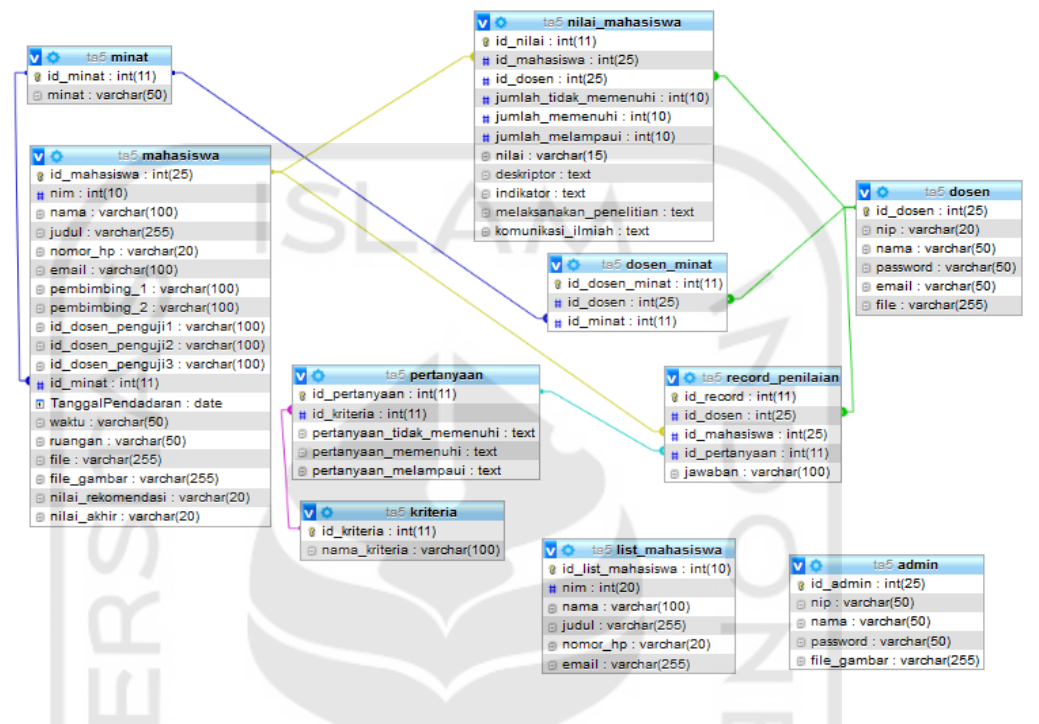

Gambar 3. 9 Relasi Tabel

Pada gambar 3.9 dilihat relasi tabel pada sistem informasi yang akan dibuat. Sebagai penjelasan dari data di atas, pada penelitian ini terdapat sepuluh tabel yang telah ada pada penelitian

Sistem Informasi Penilaian Tugas Akhir. Berikut ini adalah nama tabel yang telah ada pada sistem:

الماء ٢٠

a. Tabel admin

Tabel admin digunakan untuk menyimpan data dan pengeloaan pada dosen dan mahasiswa seperti terlihat pada Tabel 3.2

| Kolom       | <b>Tipe Data</b> | <b>Null</b> | Nama Kunci  |
|-------------|------------------|-------------|-------------|
| id admin    | Int(25)          | Not null    | Primary key |
| Nip         | Varchar $(50)$   | Not null    |             |
| Nama        | Varchar $(50)$   | Not Null    |             |
| Password    | Varchar $(50)$   | Not null    |             |
| File_gambar | Varchar $(255)$  |             |             |

Tabel 3. 2 Tabel Admin

## b. Tabel dosen

Tabel dosen digunakan untuk menyimpan dan pengelolaan data dosen seperti terlihat pada Tabel 3.3.

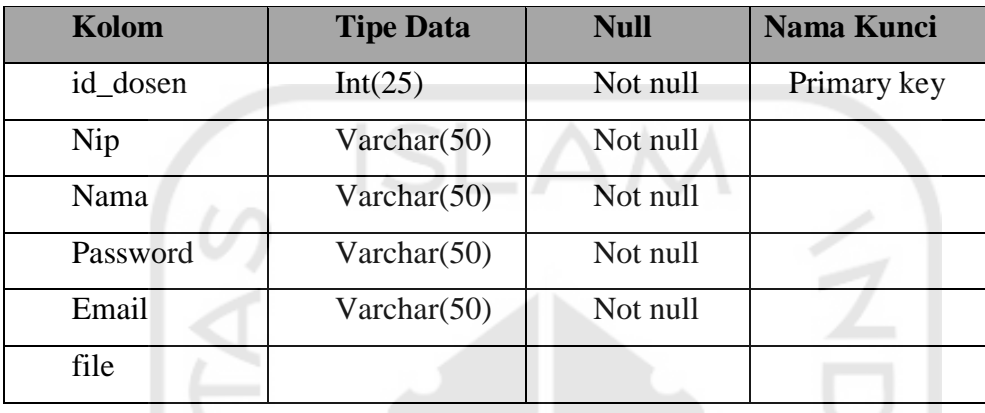

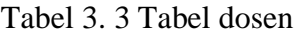

c. Tabel mahasiswa

Tabel mahasiswa digunakan untuk menyimpan dan mengelola data mahasiswa terlihat pada tabel 3.4

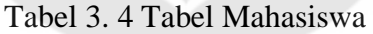

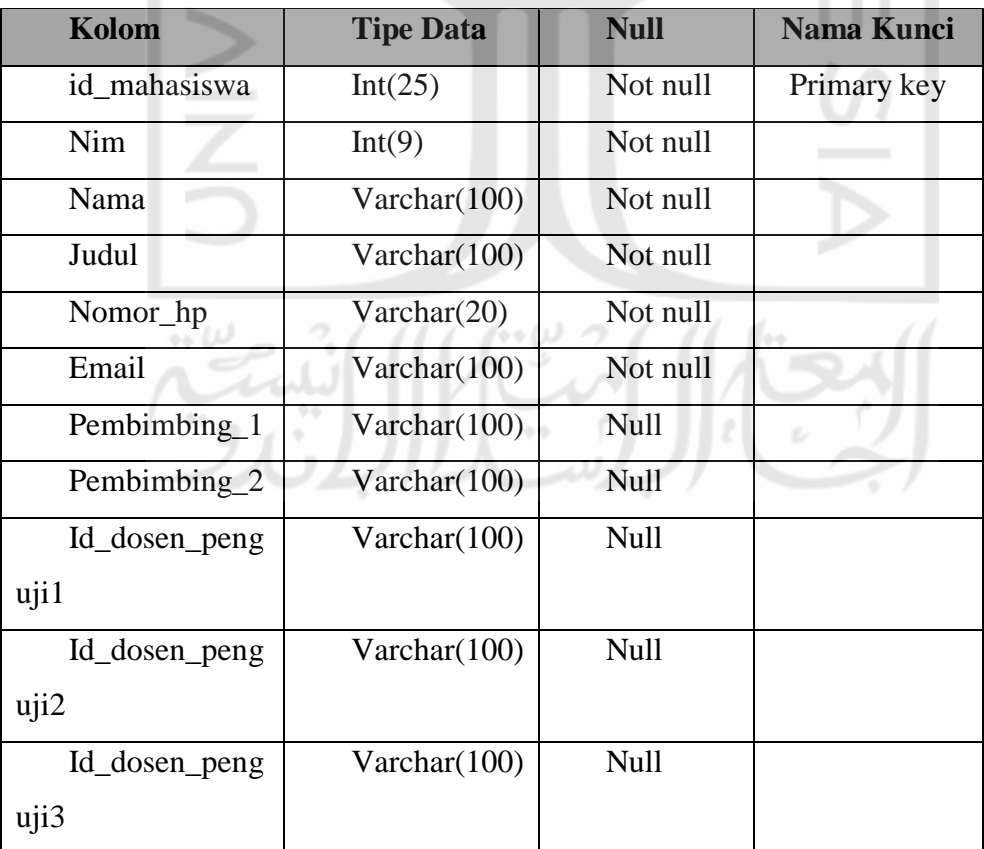

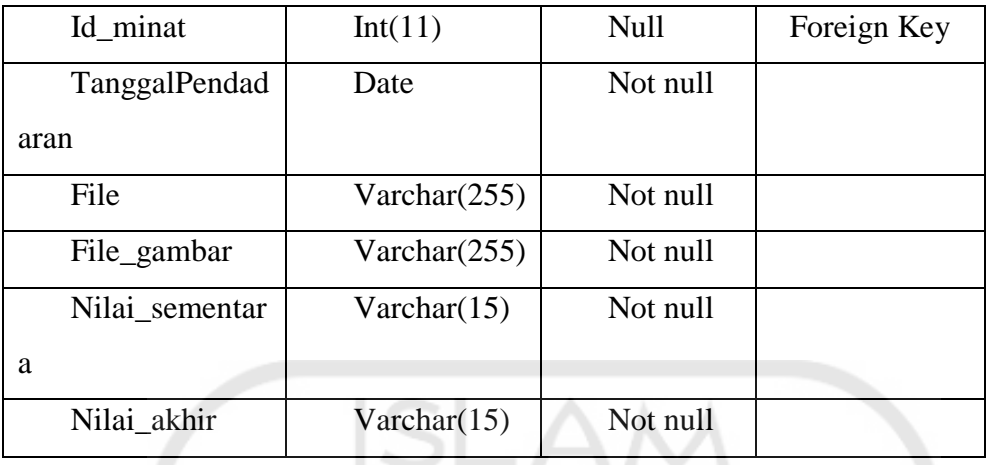

d. Tabel Nilai\_mahasiswa

Tabel nilai digunakan untuk menyiman dan mengelola nilai mahasiswa terlihat pada tabel 3.5

| Kolom              | <b>Tipe Data</b> | <b>Null</b> | <b>Nama Kunci</b> |
|--------------------|------------------|-------------|-------------------|
| id nilai           | Int(50)          | Not null    | Primary key       |
| Id_mahasiswa       | Int(25)          | Not null    | Foreign key       |
| Id_dosen           | Int(25)          | Not null    | Foreign Key       |
| Jumlah tidak meme  | Varchar(100)     | Not null    |                   |
| nuhi               |                  |             |                   |
| Jumlah memenuhi    | Varchar(100)     | Not null    |                   |
| Jumlah_melampaui   | Varchar(100)     | Not null    |                   |
| Nilai              | Varchar(30)      | Not null    |                   |
| Deskriptor         | Varchar(100)     | Not null    |                   |
| Indikator          | Varchar(100)     | Not null    |                   |
| Melaksanakan_penel | Varchar(100)     | Not null    |                   |
| itian              |                  |             |                   |
| Komunikasi ilmiah  | Varchar(100)     | Not null    |                   |

Tabel 3. 5 Tabel nilai

## e. Tabel minat

Tabel minat digunakan untuk menyimpan data minat terlihat pada tabel 3.6

Tabel 3. 6 Tabel minat

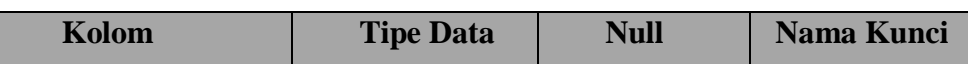

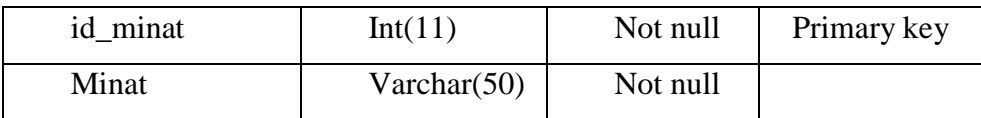

## f. Tabel dosen minat

Tabel minat digunakan untuk menyimpan data minat terlihat pada tabel 3.7

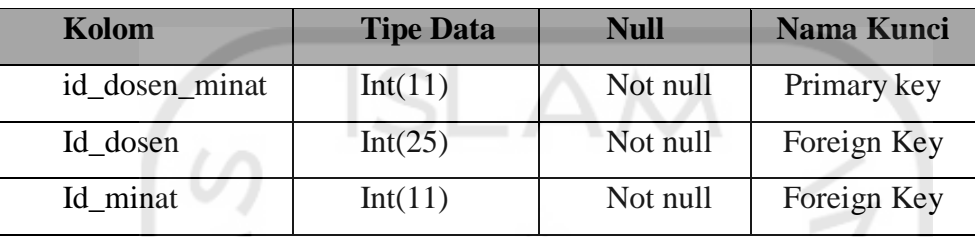

Tabel 3. 7 Tabel dosen minat

## g. Tabel list mahasiswa

Tabel list mahasiswa digunakan untuk menyimpan data mahasiswa yang di *import*  kedalam *database* terlihat pada tabel 3.8

| Kolom           | <b>Tipe Data</b> | <b>Null</b> | <b>Nama Kunci</b> |
|-----------------|------------------|-------------|-------------------|
| Id_list_mahasis | Int(10)          | Not null    | Primary key       |
| wa              |                  |             |                   |
| Nim             | Int(20)          | Not null    |                   |
| Nama            | Varchar(100      | Not null    |                   |
|                 |                  |             |                   |
| judul           | Varchar(100      | Not null    |                   |
|                 |                  |             |                   |
| Nomor_hp        | Varchar(20)      | Not null    |                   |
| email           | Varchar(255)     | Not null    | v.                |
|                 |                  |             |                   |

Tabel 3. 8 Tabel list mahasiswa

#### h. Tabel kriteria

Tabel kriteria digunakan untuk menyimpan kriteria yang ada pada rubrik penilaian terlihat pada tabel 3.9

Tabel 3. 9 Tabel kriteria

| Kolom | <b>Tipe Data</b> | Null | <b>Nama Kunci</b> |
|-------|------------------|------|-------------------|

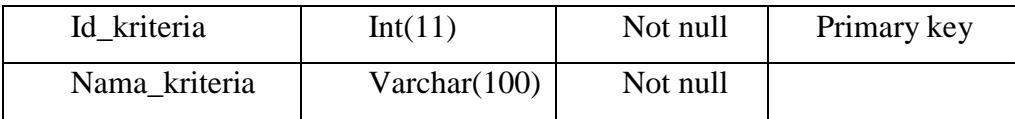

#### i. Tabel pertanyaan

Tabel pertanyaan digunakan untuk menyimpan pertanyaan untuk rubrik penilaian terlihat pada tabel 3.10

| Kolom                | <b>Tipe Data</b> | <b>Null</b> | <b>Nama Kunci</b> |
|----------------------|------------------|-------------|-------------------|
| Id_pertanyaan        | Int(11)          | Not null    | Primary key       |
| Id kriteria          | Int(11)          | Not null    |                   |
| Pertanyaan_tidak     | Text             | Not null    |                   |
| memenuhi             |                  |             |                   |
| Pertanyaan_memenuhi  | Text             | Not null    |                   |
| Pertanyaan_melampaui | Text             | Not null    |                   |

Tabel 3. 10 Tabel pertanyaan

## j. Tabel record penilaian

Tabel record penilaian digunakan untuk menyimpan nilai yang diinput oleh dosen terlihat pada tabel 3.11

| Kolom         | <b>Tipe Data</b> | <b>Null</b> | <b>Nama Kunci</b> |
|---------------|------------------|-------------|-------------------|
| Id record     | Int(11)          | Not null    | Primary key       |
| Id dosen      | Int(25)          | Not null    |                   |
| Id mahasiswa  | Int(25)          | Not null    |                   |
| Id_pertanyaan | Int(11)          | Not null    |                   |
| jawaban       | Varchar(1        | Not null    |                   |
|               | 00)              |             |                   |

Tabel 3. 11 Tabel record penilaian

## **3.3.4 Rancangan Antarmuka**

#### a. Halaman Mendaftarkan mahasiswa

Pada halaman ini digunakan oleh admin atau staf jurusan Teknik Informatika Universitas Islam Indonesia. Halaman ini memungkinkan staf jurusan untuk menambahkan data mahasiswa akan mengikuti ujian pendadaran dan menentukan dosen penguji kepada tiap mahasiswa,. Rancangan antarmuka halaman Mendaftarkan mahasiswa pada Gambar 3.10

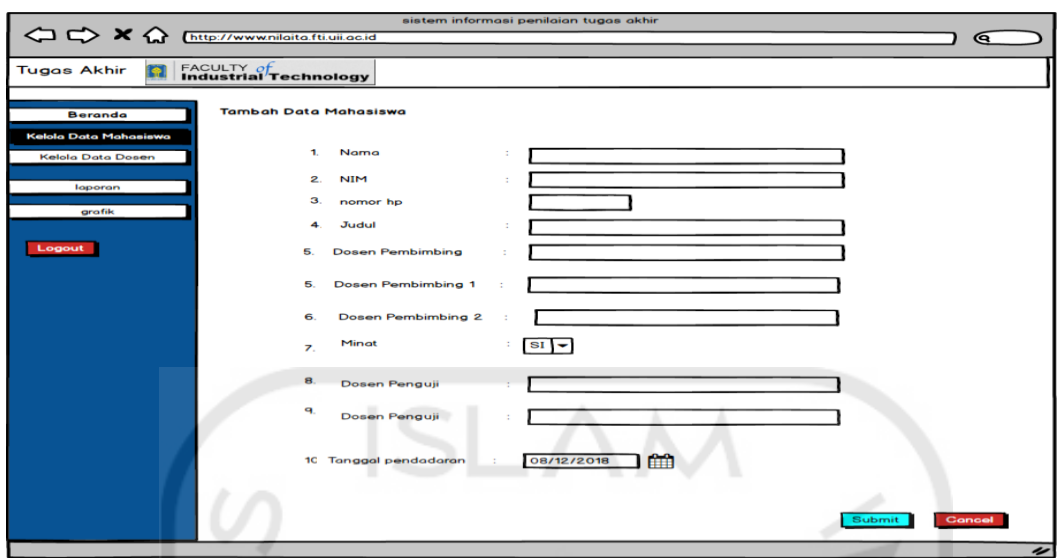

Gambar 3. 10 Rancangan Antarmuka Halaman Mahasiswa

b. Mengelola jadwal pendadaran

Pada halaman ini digunakan oleh admin atau staf jurusan untuk menentukan jadwal ujian pendadaran. Rancangan antarmuka halaman kelola mahasiswa dapat pada Gambar 3.11

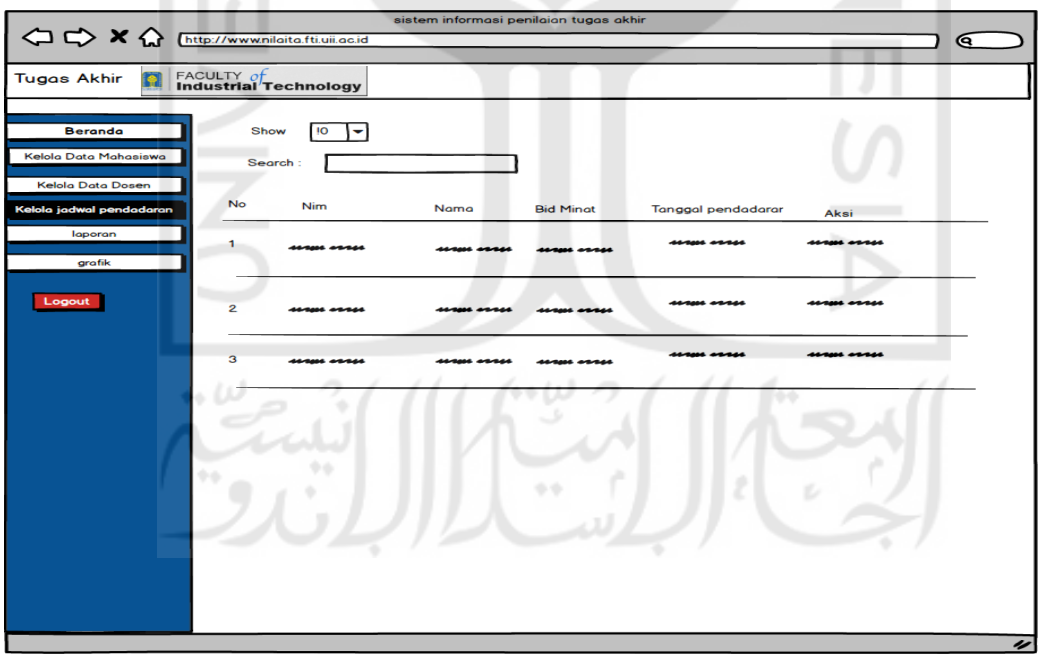

Gambar 3. 11 Rancangan Antarmuka mengelola jadwal pendadaran

## c. Halaman mengelola nilai mahasiswa

Pada halaman ini digunakan oleh dosen untuk melakukan penilaian kepada mahasiswa yang sedang melakukan ujian pendadaran. Adapun rancangan antarmuka halaman kelola mahasiswa dapat pada Gambar 3.12

| sistem informasi penilaian tugas akhir<br>< C <> X<br><><<< M<br>Chttp://www.nilaita.fti.uii.ac.id<br>ິດ |                    |                                                   |                |                                                      |  |
|----------------------------------------------------------------------------------------------------|--------------------|---------------------------------------------------|----------------|------------------------------------------------------|--|
| FACULTY of<br>Industrial Technology<br><b>Tugas Akhir</b>                                                |                    |                                                   |                |                                                      |  |
| <b>Beranda</b>                                                                                           | Kriteria penilaian | Tidak memenuhi standar<br>$\bigcirc$ Radio Button | ○ Radio Button | Memenuhi standar Melampaui standar<br>○ Radio Button |  |
| Data<br><b>TA</b><br>Mahasiswa                                                                           |                    | O Radio Button                                    | ○ Radio Button | O Radio Button                                       |  |
| Logout                                                                                                   |                    | O Radio Button                                    | O Radio Button | O Radio Button                                       |  |
|                                                                                                    |                    |                                                   |                |                                                      |  |
|                                                                                                    |                    |                                                   | Submit         | Cancel                                               |  |

Gambar 3. 12 Rancangan Antarmuka Edit Data Mahasiswa

#### d. Halaman Melihat nilai akhir

Pada halaman ini digunakan oleh admin, admin dapat melihat informasi berupa nilai mahasiswa yang telah mengikuti ujian pendadaran, terdapat empat informasi yaitu nim, nama,tanggal pendadaran dan nilai akhir. Adapun rancangan antarmuka halaman mahasiswa dapat dilihat pada Gambar 3.13.

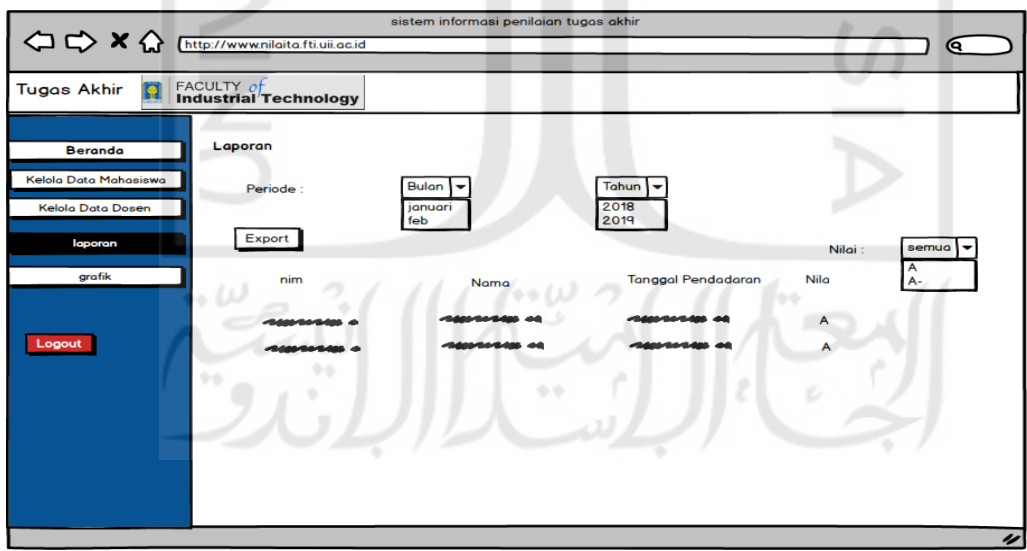

Gambar 3. 13 Rancangan Antarmuka lihat nilai akhir

e. Halaman melihat nilai akhir

Pada halaman ini digunakan oleh dosen, dosendapat melihat informasi berupa nilai mahasiswa yang telah diuji. Adapun rancangan antarmuka halaman mahasiswa dapat dilihat pada dillihat pada Gambar 3.14.

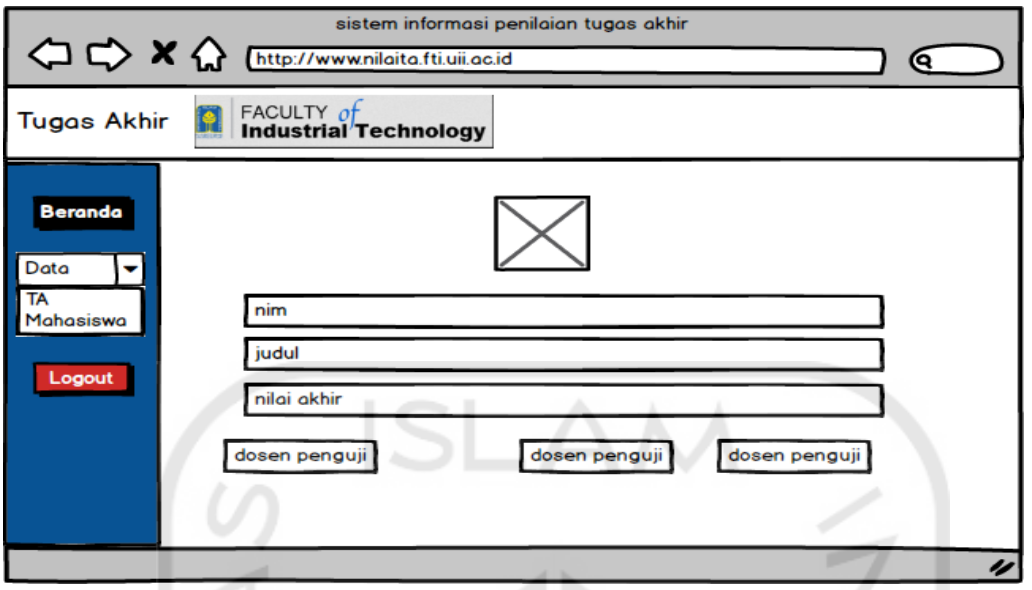

Gambar 3. 14 Rancangan Antarmuka melihat nilai akhir

## f. Halaman rekapitulasi nilai

Pada halaman ini digunakan oleh admin staf jurusan untuk melakukan rekapitulasi nilai mahasiswa, pada halaman ini admin dapat melakukan *export* pada periode tertentu dan dengan nilai tertentu . Adapun rancangan antarmuka halaman rekapitulasi nilai dapat dillihat pada Gambar 3.15.

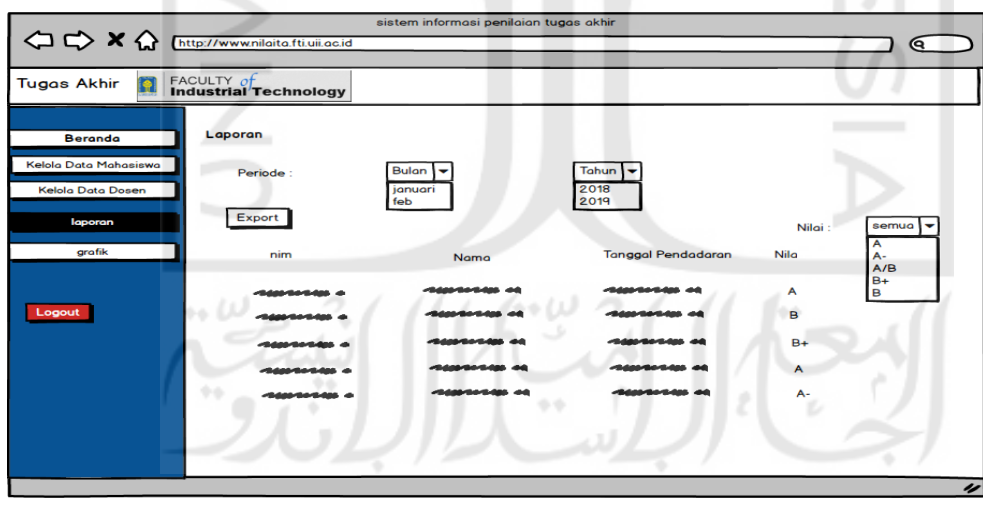

Gambar 3. 15 Rancangan Antarmuka rekapitulasi nilai

## g. Halaman login

Pada halaman ini digunakan oleh staf jurusan dan dosen, sebelum masuk ke sistem pengguna akan diarahkan ke halaman login. Di halaman ini terdapat dua inputan yaitu, nip dan password. Adapun rancangan antarmuka halaman login dapat dilihat pada gambar 3.16

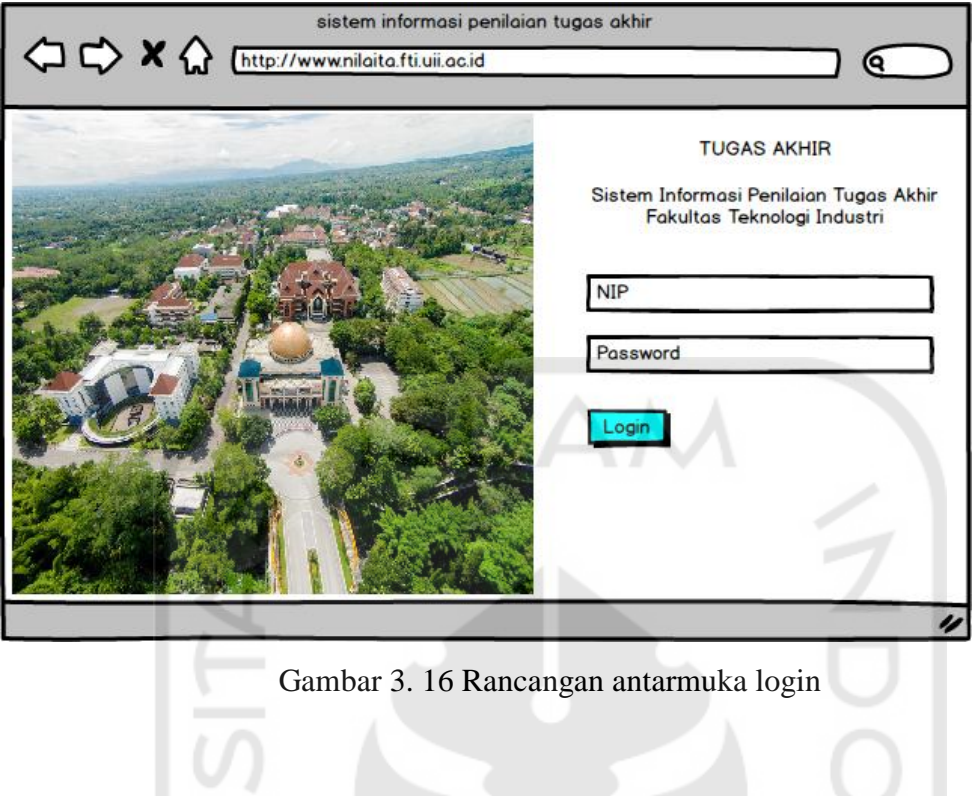

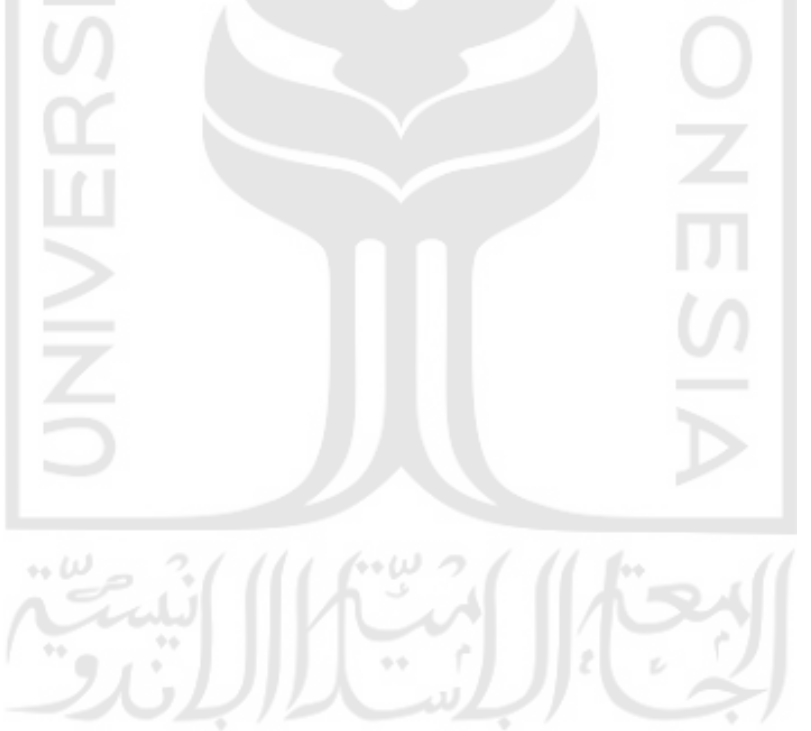